*Version 06/20/2023* 

*UF OnCore Tip Sheet* 

## **REPLACE A SUBJECT'S CALENDAR VERSION**

 **Description:** If a revision to the calendar occurs, then the study team will need to replace the calendar version for the applicable subjects. Each calendar version might also include changes in budget versions.

**Audience**: Study team members who are responsible for managing subject calendars.

## REPLACE A SUBJECT'S CALENDAR VERSION

- 1. Before replacing the calendar, ensure that all visits **applicable to the current calendar/budget version** have been entered into OnCore. Se[e Check in Subject Visits.](https://clinicalresearch.ctsi.ufl.edu/wordpress/files/2021/05/Check-in-Subject-Visits.pdf) Do NOT check in any visits that will need the updated calendar budget/version.
- 2. Navigate to **Menu > Subjects > CRA Console.**
- 3. **[Find your study](https://clinicalresearch.ctsi.ufl.edu/wordpress/files/2021/05/Find-Your-Subject.pdf)** using the **Select Protocol** search field.
- 4. To display all registered subjects, make sure the display filter at the upper right is set to **All.**
- 5. Find the subject whose calendar version needs to be replaced.

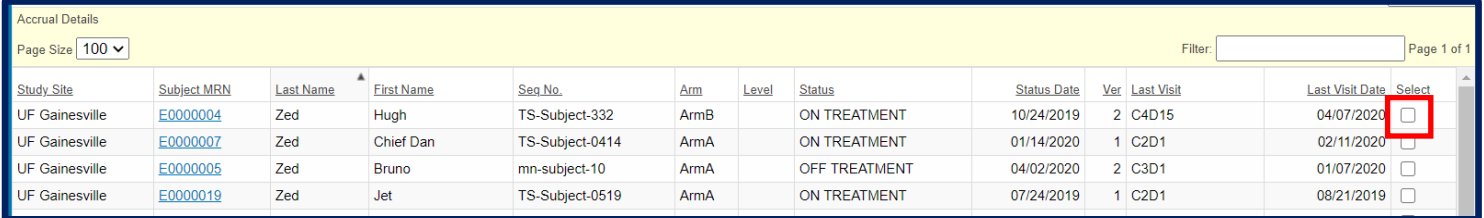

- 6. Click the **[Select]** checkbox in the far right column.
- 7. Make sure the correct calendar version is highlighted, then click **[Replace Versions]** button.

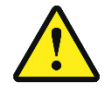

**A subject** *cannot* **be moved to a previous calendar version in OnCore (e.g. you cannot move a participant from calendar version 2 to calendar version 1).**

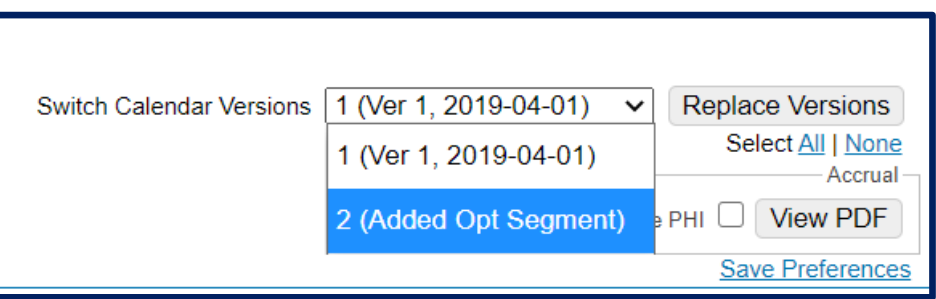

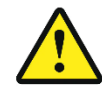

**Be aware that the date the visit is marked** *Occurred* **in OnCore (not the actual visit date) determines which budget version of the subject's calendar is used.**